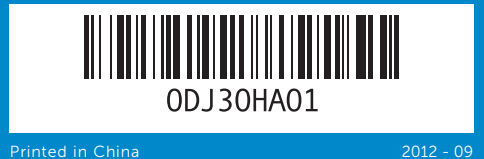

## Computer Features

Vlastnosti počítače | A számítógép jellemzői | Cechy i funkcje komputera | Funkcie počítača

# inspiron 660

## Quick Start Guide

Stručná referenční příručka | Gyors üzembe helyezési útmutató Skrócona instrukcja uruchamiania | Príručka so stručným návodom

- 18. Zásuvky na rozširujúce karty (4) 19. Zásuvka bezpečnostného kábla
- 20. Krúžky zámku

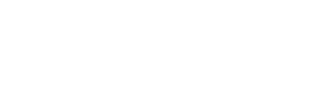

#### 18. Sloty rozšiřujících karet (4) 19. Slot bezpečnostního kabelu

### 20. Očka zámku

- 
- 
- 10. Feszültségválasztó kapcsoló 17. Audiocsatlakozók (3 db)
	- 18. Bővítőkártva-foglalatok (4 db)
	- 19. Biztonsági kábel nyílása 20. Lakatgyűrűk

- **17.** Porty audio  $(3)$ 
	- 18. Gniazda kart rozszerzeń (4)
- 19. Gniazdo linki zabezpieczającej
- 20. Ucha kłódki

- 3. Port mikrofónu
- 
- napájania
- 
- 
- jednotky (2)
- 

- **1.** Optical-drive covers (2) **2.** USB 2.0 ports (2) 3. Microphone port 4. Headphone port **5.** Power button and light 6. Hard-drive activity light **7.** Optical-drive eject buttons (2) 8. 8-in-1 media-card reader 9. Power supply light
- 5. Tlačítko a kontrolka napájení
- **6.** Kontrolka činnosti pevného disku **14.** Porty USB 3.0 (4)
- 7. Tlačítka pro vysunutí optické
	-
- 8. Ctečka paměťových karet 8 v 1 **17.** Zvukové porty (3)

15. Port HDMI 16. Port VGA

11. Tápcsatlakozó 12. Hálózati csatlakozó és jelzőfények **13.** USB 2.0 port (2 db) **14.** USB 3.0 port (4 db) 15. HDMI-csatlakozó 16. VGA-csatlakozó

9. Lampka zasilacza

11. Złacze zasilania 12. Port sieciowy i lampki 13. Porty USB 2.0 (2) **14.** Porty USB 3.0 (4) 15. Port HDMI 16. Port VGA

9. Kontrolka napájania 10. Prepínač napätia 11. Port napájania 12. Sieťový port a kontrolky 13. Porty USB 2.0 (2) **14.** Porty USB 3.0 (4)

16. Port VGA

**10.** Przełącznik wyboru napięcia

11. Power port

13. USB 2.0 ports (2) **14.** USB 3.0 ports (4) 15. HDMI port 16. VGA port 17. Audio ports (3) **18.** Expansion card slots (4)

9. Kontrolka napájení 10. Volicí spínač napětí 11. Napájecí port 12. Síťový port a kontrolky **13.** Porty USB 2.0 (2)

- 1. Optikai meghajtó borítói (2 db) 9. A tápegység jelzőfénye
- 3. Mikrofoncsatlakozó
- 4. Fejhallgató-csatlakozó
- 5. Bekapcsológomb és jelzőfénye
- 6. Merevlemez-meghajtó
	-
- 7. Optikai meghajtók kiadás
- 8. 8 az 1-ben kártyaolyasó nyílása
- 1. Pokrywy napędów optycznych 8. Czytnik kart pamięci 8 w 1
	-
	-
- 4. Gniazdo słuchawek
- 5. Przycisk i lampka zasilania
- 6. Lampka aktywności dysku
	-
- 7. Przyciski wysuwania napędu optycznego (2)
- **1.** Kryty optickej jednotky (2)
	-
- 4. Port slúchadiel
- 5. Hlavný vypínač a kontrolka
- 6. Kontrolka aktivity pevného disku 15. Port HDMI
- 7. Tlačidlá vysunutia optickej
- 8. Čítačka pamäťových kariet 8 v 1 17. Zvukové porty (3)
- **10.** Voltage selector switch **12.** Network port and lights 19. Security cable slot
	- 20. Padlock rings

Chcete-li kontaktovat prodejní oddělení, technickou podporu nebo zákaznický servis společnosti Dell,<br>navštivte stránky **dell.com/ContactDell**.

Aby skontaktować się z firmą Dell w kwestiach sprzedaży, pomocy technicznej lub obsługi klienta,<br>przejdź do witryny **dell.com/ContactDell**.

> Dell™, logo DELL a Inspiron™ jsou ochranné známky společnosti Dell Inc. Windows® je buď ochranná známka, nebo registrovaná ochranná známka společnosti Microsoft Corporation ve Spojených státech amerických nebo dalších zemích.

### Información para NOM, o Norma Oficial Mexicana)

Dell™, logo DELL a Inspiron™ sú ochranné známky spoločnosti Dell Inc. Windows® je buď ochranná známka alebo registrovaná ochranná známka spoločnosti Microsoft Corporation v USA a/alebo iných krajinách.

La información que se proporciona a continuación aparecerá en los dispositivos que se describen en este documento, en conformidad con los requisitos de la Norma Oficial Mexicana (NOM): Importador:

### Dell México S.A. de C.V. Paseo de la Reforma 2620 - Piso 11.°

Col. Lomas Altas 11950 México, D.F. Número de modelo reglamentario: D11M

Voltaje de entrada: 115/230 VCA Corriente de entrada (máxima): 7,0 A/4,0 A o 6,0 A/2,1 A Frecuencia de entrada: 50 Hz a 60 Hz

### Contacting Dell

To contact Dell for sales, technical support, or customer service issues, go to dell.com/ContactDell

### Kontaktování společnosti Dell

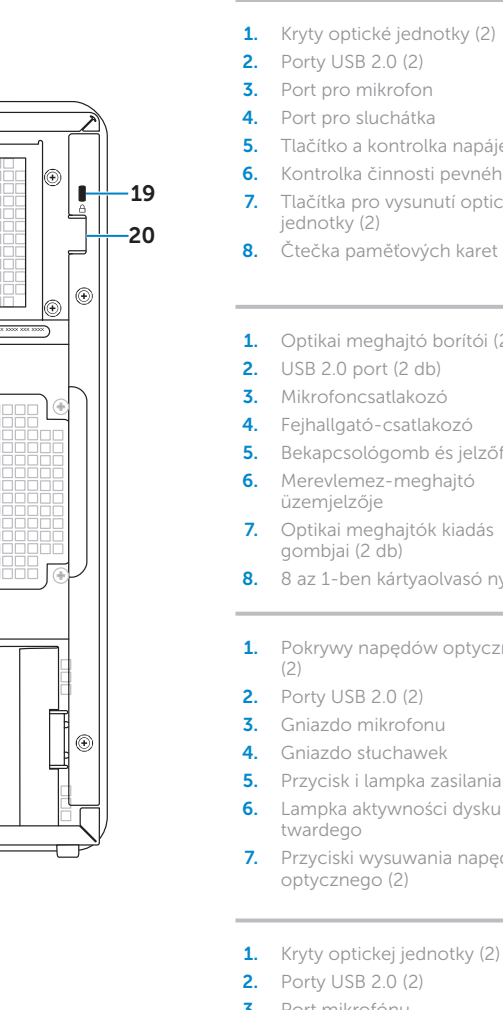

### A Dell elérhetőségei

Kapcsolatfelvétel a Dell vállalattal kereskedelmi, műszaki támogatási vagy ügyfélszolgálati ügyben: dell.com/ContactDell.

### Kontakt z firmą Dell

#### Kontaktovanie spoločnosti Dell

Ak chcete kontaktovať oddelenie predaja, technickej podpory alebo služieb zákazníkom spoločnosti Dell, choďte na webovú lokalitu dell.com/ContactDell

### More Information

For regulatory and safety best practices, see dell.com/regulatory\_compliance

#### Další informace

Informace o vhodných bezpečnostních postupech naleznete na webu dell.com/regulatory\_compliance

### További információ

A szabályozási és biztonsági gyakorlatokról lásd a<br>**dell.com/regulatory\_compliance** oldalt

### Więcej informacji

Informacje o zgodności z przepisami prawnymi i dotyczące bezpieczeństwa można znaleźć na stronie dell.com/regulatory\_compliance.

### Ďalšie informácie

Regulačné informácie a osvedčené postupy v oblasti egalaci e impositore.<br>Leznečnosti nájdete na adrese dell.com/regulatory\_compliance

#### © 2012 Dell Inc.

Dell™, the DELL logo, and Inspiron™ are trademarks of Dell Inc. Windows® is either a trademark or registered trademark of Microsoft Corporation in the United States and/or other countries. Regulatory model: D11M | Type: D11M002

Computer model: Dell Inspiron 660

#### © 2012 Dell Inc.

Směrnicový model: D11M | Typ: D11M002

Model počítače: Dell Inspiron 660 © 2012 Dell Inc.

A Dell™, a DELL logó és az Inspiron™ a Dell Inc. védjegye; a Windows®<br>a Microsoft Corporation védjegye vagy bejegyzett védjegye az Amerikai<br>Egyesült Államokban és/vagy más országokban.

Engedélyezett modell: D11M |Típus: D11M002

Számítógépmodell: Dell Inspiron 660

#### © 2012 Dell Inc.

Dell™, logo DELL oraz Inspiron™ są znakami towarowymi firmy Dell Inc. Windows® jest znakiem towarowym lub zastrzeżonym znakiem towarowym firmy Microsoft Corporation w Stanach Zjednoczonych i/ lub innych krajach.

Model: D11M | Typ: D11M002

Model komputera: Dell Inspiron 660

### © 2012 Dell Inc.

Regulačný model: D11M | Typ: D11M002

Model počítača: Dell Inspiron 660

### Service Tag

Servisní štítek Szervizcímke Kod "Service Tag" Servisný štítok

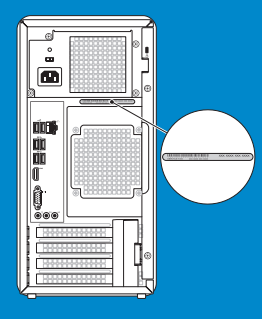

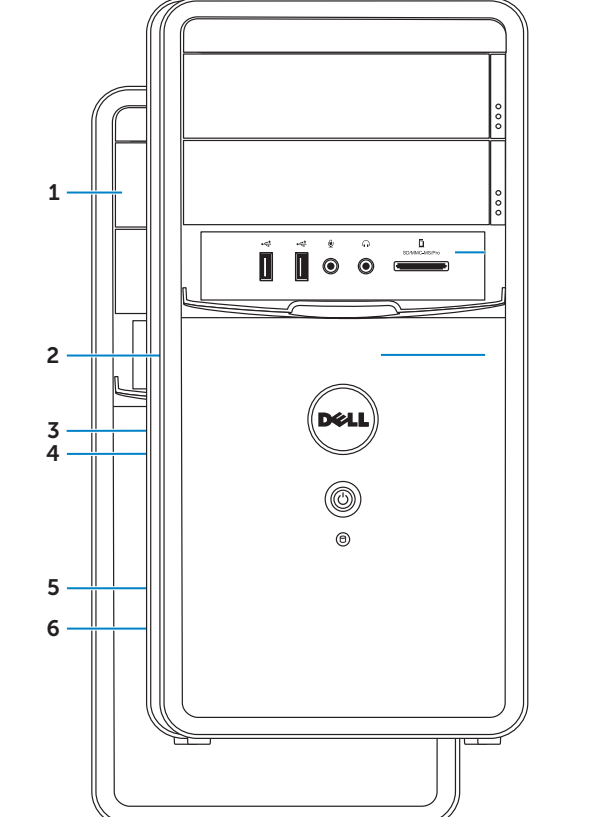

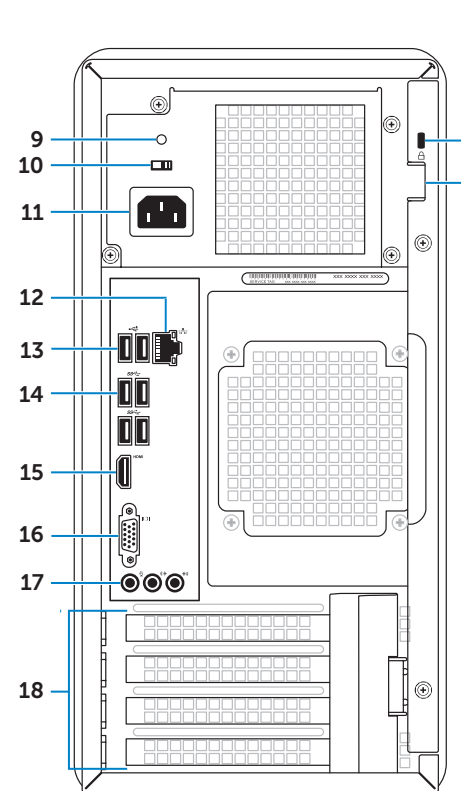

### Connect the keyboard and mouse 1

Připojte klávesnici a myš | Csatlakoztassa a billentyűzetet és az egeret. Podłącz klawiaturę i mysz | Pripojte klávesnicu a myš

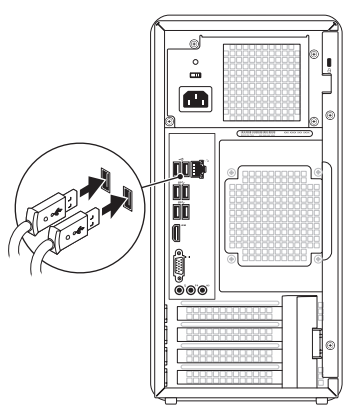

### 2 Connect the network cable (optional)

Připojte síťový kabel (volitelné) | Csatlakoztassa a hálózati kábelt (opcionális). Podłącz kabel sieciowy (opcjonalnie) | Pripojte sieťový kábel (voliteľný)

### Connect the power cable and press the power button

Připojte napájecí kabel a stiskněte tlačítko napájení

Csatlakoztassa a tápkábelt, és nyomja meg a bekapcsológombot.

Podłącz kabel zasilania i naciśnij przycisk zasilania

Pripojte napájací kábel a stlačte hlavný vypínač

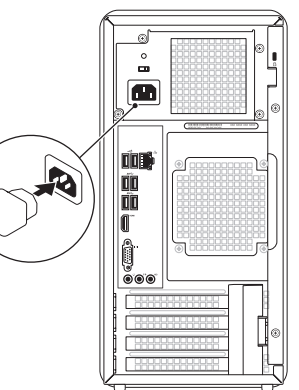

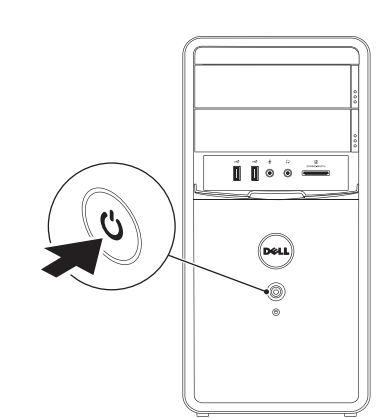

Připojte monitor | A monitor csatlakoztatása Podłącz wyświetlacz | Pripojte monitor

- $\mathbb Z$  NOTE: If you ordered your computer with an optional discrete graphics card, connect the display to the connector on your discrete graphics card.
- POZNÁMKA: Pokud jste objednali počítač s volitelnou samostatnou grafickou kartou, připojte monitor ke konektoru na této kartě.
- MEGJEGYZÉS: Ha Ön opcionális önálló videokártyával rendelkező számítógépet rendelt, csatlakoztassa a kijelzőt az önálló videokártya csatlakozójához.
- UWAGA: W przypadku zakupu komputera z opcjonalną, autonomiczną kartą graficzną wyświetlacz należy podłączyć do złącza osobnej karty graficznej.
- POZNÁMKA: Ak ste si počítač objednali s voliteľnou samostatnou grafickou kartou, monitor pripojte ku konektoru na tejto grafickej karte.

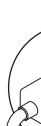

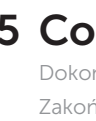

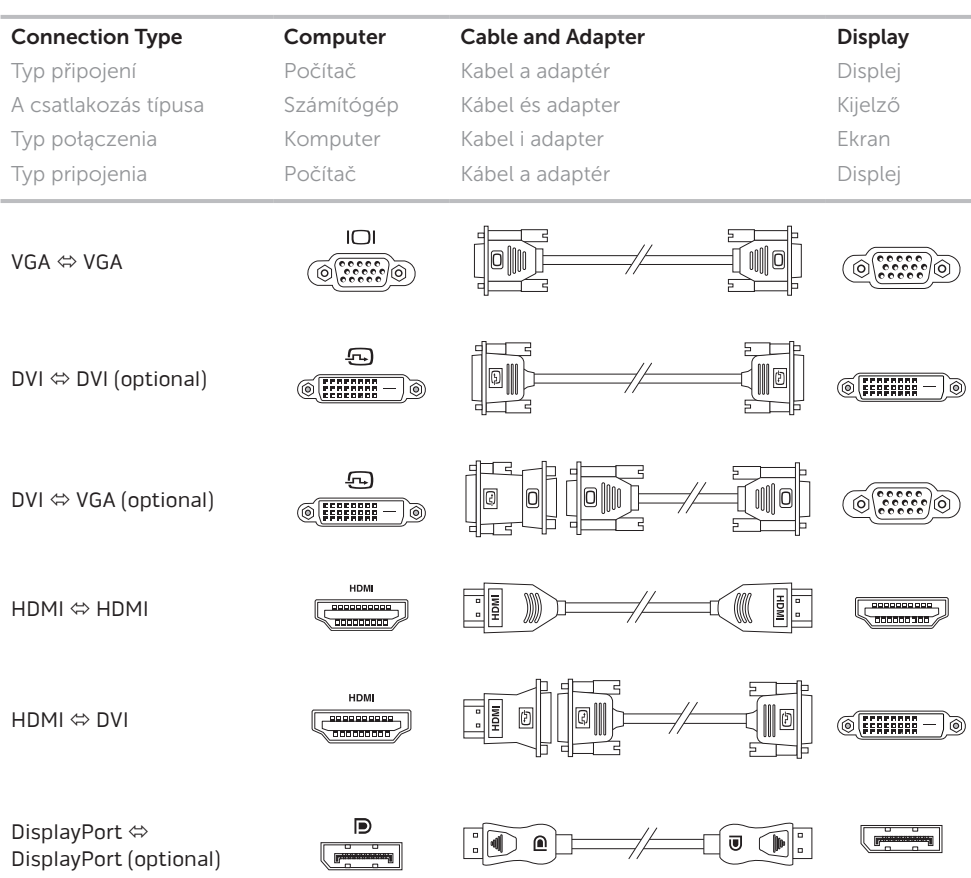

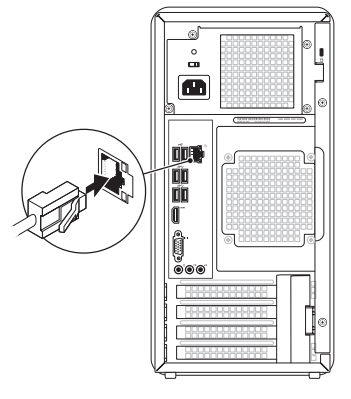

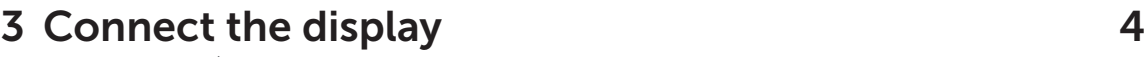

### 5 Complete Windows setup

Dokončete nastavení systému Windows | Fejezze be a Windows telepítését. Zakończ konfigurację systemu Windows | Dokončite nastavenie systému Windows

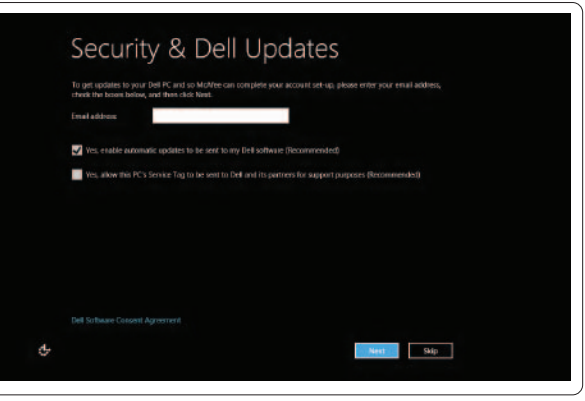

### Enable security

Povolte zabezpečení Biztonsági beállítások engedélyezése Włącz zabezpieczenia Zapnite bezpečnostné funkcie

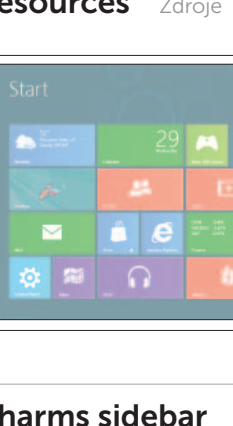

### Windows 8

### Scroll to access more tiles

Další dlaždice zobrazíte posunutím Görgessen további elemek eléréshez Przewiń, aby uzyskać dostęp do większej liczby zakładek Posunutím obrazovky zobrazte ďalšie dlaždice

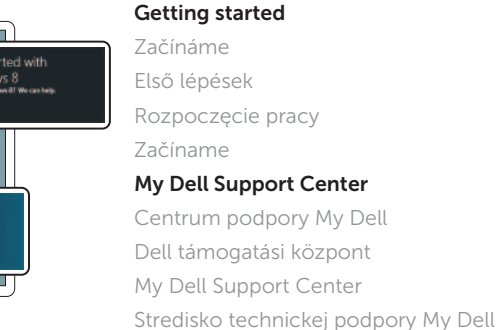

**Started with** .<br>/indows 8<br>\*\*\*\*\*\*\*\*\*\*\*\*\*\*\*\*\*\*\*\*\*\*\*\*

**Dell**<br>Shop

 $\Theta$ 

Charms sidebar Zobrazení bočního panelu | Charms oldalsáv Pasek boczny paneli funkcji | Bočný panel s kľúčovými tlačidlami

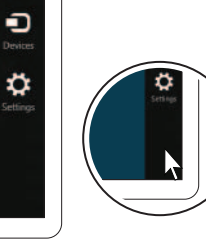

### Point mouse to lower- or upper-right corner

Ukažte kurzorem myši na pravý dolní nebo horní roh Vigye az egeret a jobb felső vagy alsó sarokba Umieść wskaźnik myszy w prawym górnym lub dolnym rogu

Resources Zdroje | Erőforrások | Zasoby | Zdroje

Tiles Dlaždice | Elemek | Zakładki | Dlaždice

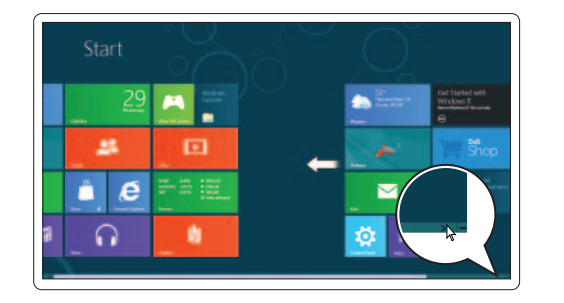

Prejdite kurzorom myši do pravého dolného alebo horného rohu